# Class Lesson Plans

Lesson Plans are a great way to provide your instructors with guidelines to help them run successful classes.

- $\triangle$  Set clear well-defined expectations for classes.
- ★ Create and copy Master Lesson Plans into a Class record or create a Lesson Plan directly in a Class record.
- Allow your instructors to view **Lesson Plans in the StaffPortal**.

# Create a Master Lesson Plan

#### Expand/Collapse All

**Master Lesson Plans** are created, edited, and deleted as follows:

- 1. Go to the**Classes** (menu) >**Master Lesson Plans**.
- 2. Click **Add Lesson Plan**. Name the **Lesson Plan** and enter a **Description**.
- 3. Click **Save Changes.**When prompted, click**OK**.

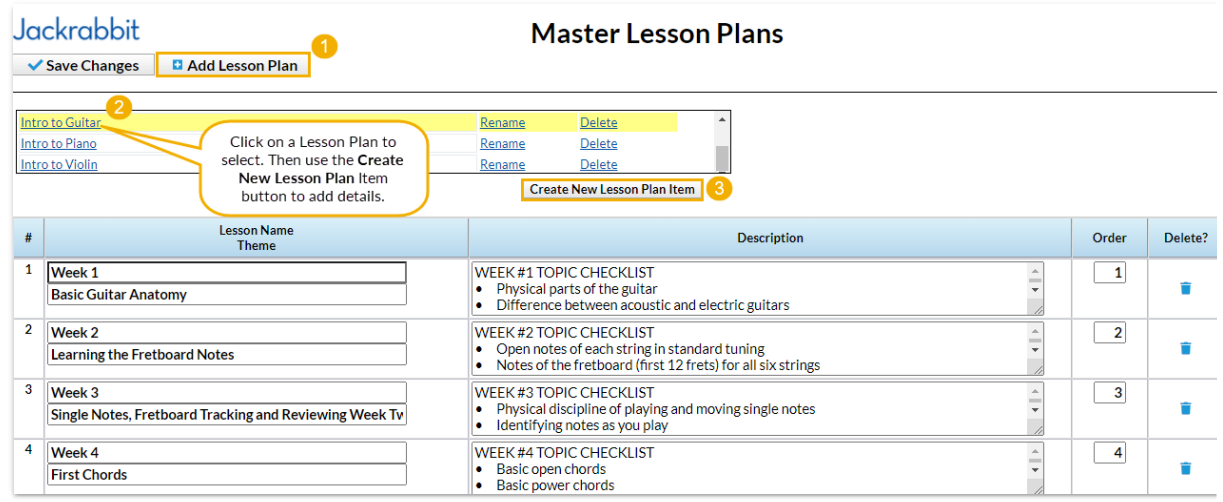

#### **Add Items to a Lesson Plan**

- 1. Select and click the Lesson Plan name.
- 2. Click**Create New Lesson Plan Item**. In the pop-up window, add item **Name**, **Theme**, **Description**, and **Order.**
- 3. Click **Save.**Continue adding Lesson Plan items until theMaster Lesson Plan is complete.
- 4. Click **Save Changes**.

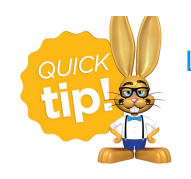

Lesson Plans assigned to classes can be viewed in the **StaffPortal**.

# Copy a Master Lesson Plan into a Class

- 1. Go to the**Classes** (menu) > **All Classes** to choose the correct class or use the global search for *find a class...* on the top of the page.
- 2. Click the **Lesson Plan** tab.
- 3. Click**Copy Master Lesson Plan**. In the**Copy MasterPlan** box, choose the applicable**Master Lesson Plan**.
- 4. Click **Save** and **OK.** TheMaster Lesson Plan you added will show in theClass.

**Note:** Instructor-specific**Dates, InstructorComments,** and **Order** can be added as needed.

5. Click **Save Changes**.

## Add a Lesson Plan Directly to a Class

- 1. Go to the**Classes** (menu). Search and select the correct class.
- 2. Click the **Lesson Plan** tab.
- 3. Click the **Add Lesson Plan** button.
- 4. Add applicable items: **Date**, **Lesson Name/Theme, Description**, **InstructorComments**, and **Order**.

### Class: Advanced Tumbling - T/Th - 6:00

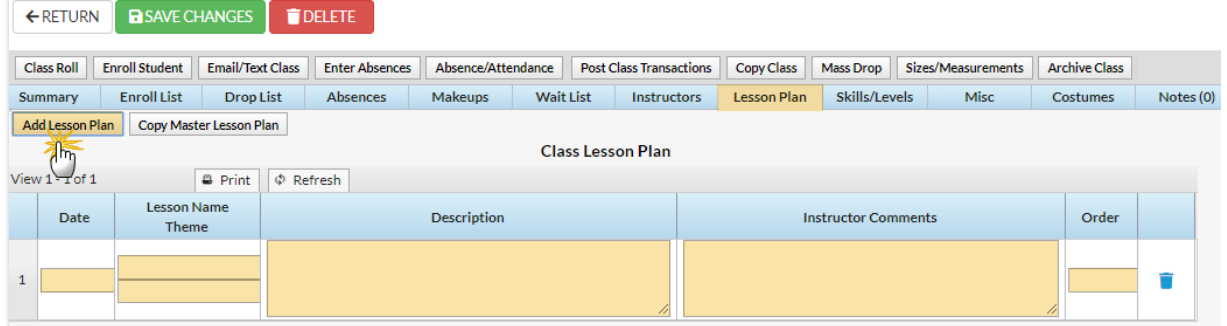

5. Click **Save Changes.**

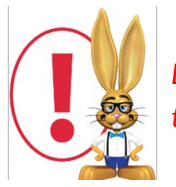

*Lesson Plans added to an individual Class using theAdd Lesson Plan button will not be added to Master Lesson Plans.*